# Minpro100E 高速编程器

## 用户使用手册 自贡瑶杰电子出品

## 简介:

采用 USB2.0 50M 主频的 MCU, 支持 24 EEPROM, 25 SPI FLASH, 25 SPI EEPROM, 95 EEPROM 芯片。自动识别 24 25 芯片容量,支持批量烧录。支持 64K 至 256Mbit(32M 字节)芯片烧录

一:软件安装

- 1:资料请到官网下载。 官方网站[:www.yaojiedianzi.com](http://www.yaojiedianzi.com)
- 2:下载好后解压到电脑里,点击 Minpro100E.EXE 安装包文件安装;
- 3:安装好后卓明将自动生成软件快捷方式与说明快捷方式。

4:安装好后就可以连接编程器,如驱动安装不成功的可点击软件所在文件件里驱动程序文件夹,\Minpro100B\驱动程序\ USBProDriverInstall\USBProInstaller.exe 手动安装。

二:芯片放置

1:24, 25 芯片放置 (如 25T80, 24C08), 箭头处为芯片 1 脚;

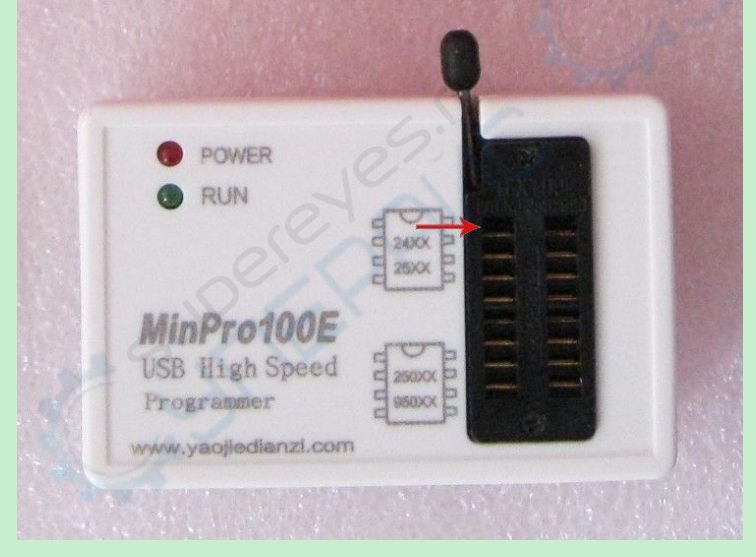

2:250 950 芯片放置(如 25010,95010 等),箭头处为芯片 1 脚;

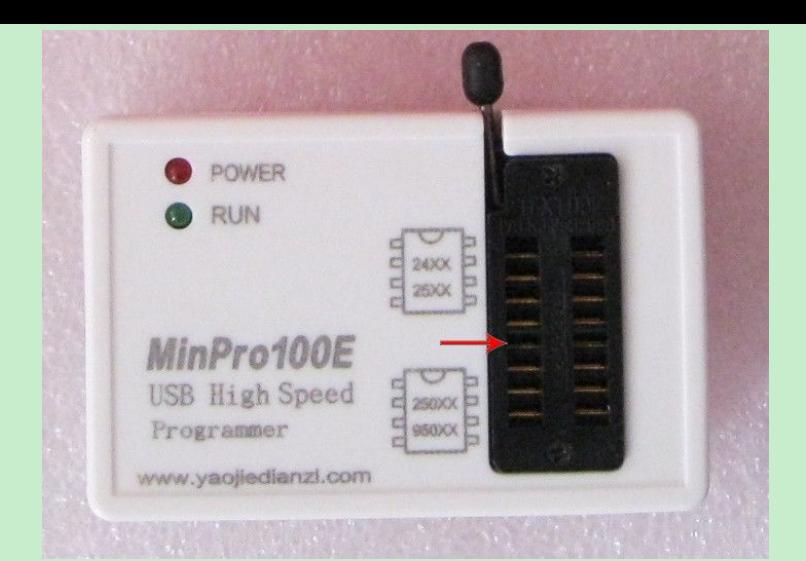

### 三:操作

注:取放芯片时请不要连接电脑操作。

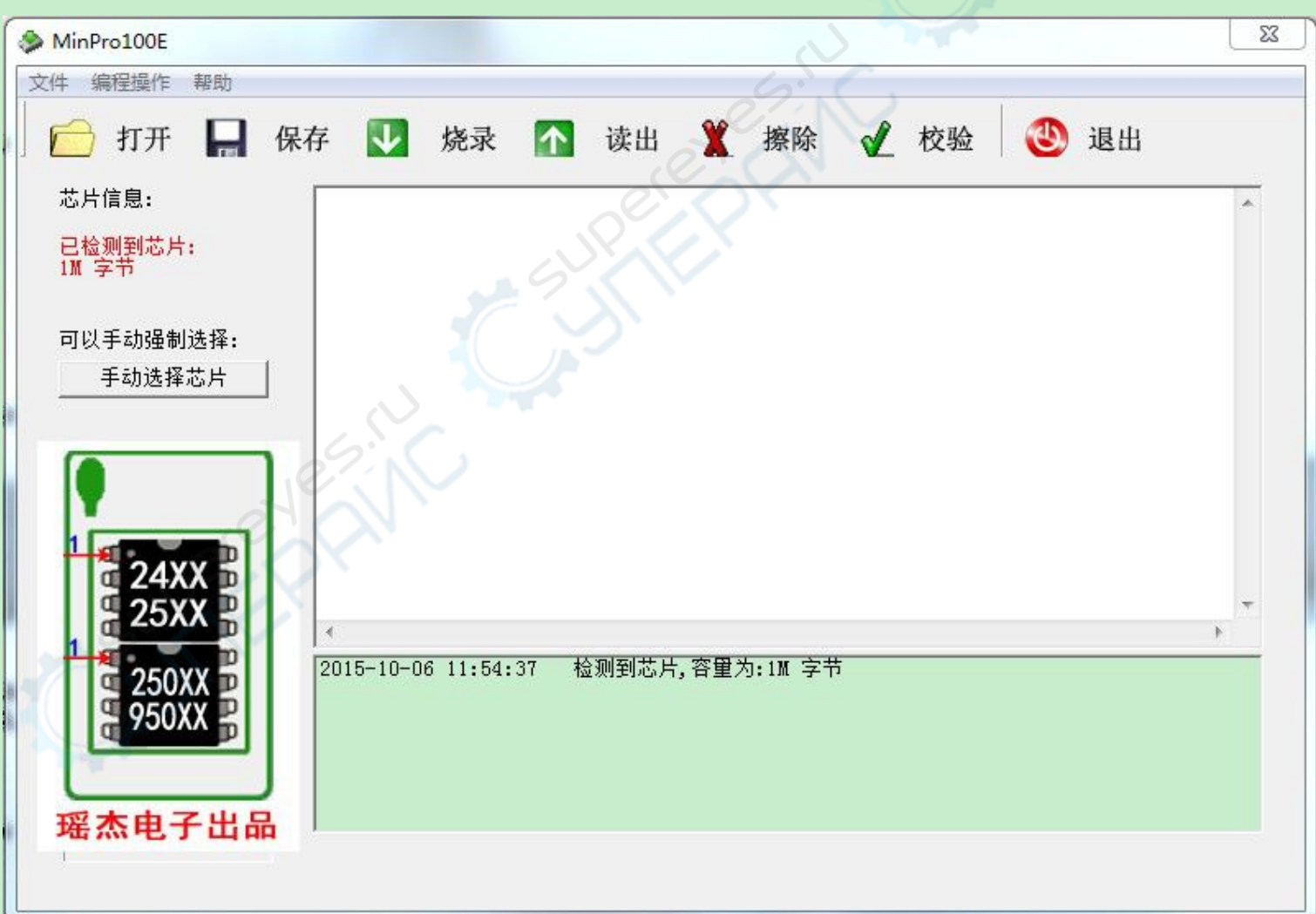

#### 烧录:

- 1)如芯片未识别,请手动选者芯片型号.
- 2)点击"打开",选择一个要烧录的文件,或者拖拽烧录文件到软件框内。

3)点击"自动烧录",开始烧录.

4)烧录完成后,点击"校验",校验芯片内数据是否和烧录文件一致。如果一致,说明文 件已经成功烧录。

读取:

1)如芯片未识别, 请手动选者芯片型号.

2)点击"读出",开始读取芯片数据.

3)点击"保存",保存已读取的数据.

擦除:

擦除芯片所有数据.

校验:

比较芯片数据和刚才打开的文件是否一致.如未打开任何文件,请先打开要比较的文件.

#### 设置

相关解释:

○1"自动烧录后,是否校验?"

设置'是',烧录器自动烧录后, 立刻自动执行校验功能.

设置'否',烧录器自动烧录后,不执行校验功能.

○2"检测到更换芯片时,开始自动烧录?"

设置'是',烧录器烧录完成后,当检测到用户更换芯片后,自动开始烧录同一个文件.

设置'否',烧录器烧录完成后,不检测用户更换芯片动作.

批量烧录功能:

烧录器支持批量烧录功能,方便用户批量烧录芯片.使用方法:

1) 点击菜单'编程操作'中'设置',会出现下图画面.然后按照下图设置.

相关解释:

○1"自动烧录后,是否校验?"

设置'是',烧录器自动烧录后,立刻自动执行校验功能.

设置'否',烧录器自动烧录后,不执行校验功能.

○2"检测到更换芯片时,开始自动烧录?"

设置'是',烧录器烧录完成后, 当检测到用户更换芯片后, 自动开始烧录同一个文件.

设置'否',烧录器烧录完成后,不检测用户更换芯片动作.

2) '打开'烧录文件,然后点击'自动烧录'开始烧录.烧录完成后,会自动校验.当提示数 据校验

一致时,用户更换新的芯片(注:USB 不要拔下),烧录器会自动开始烧录...

3) 当烧录结束,用户想停止自动批量烧录时,按键盘的 ESC 键。

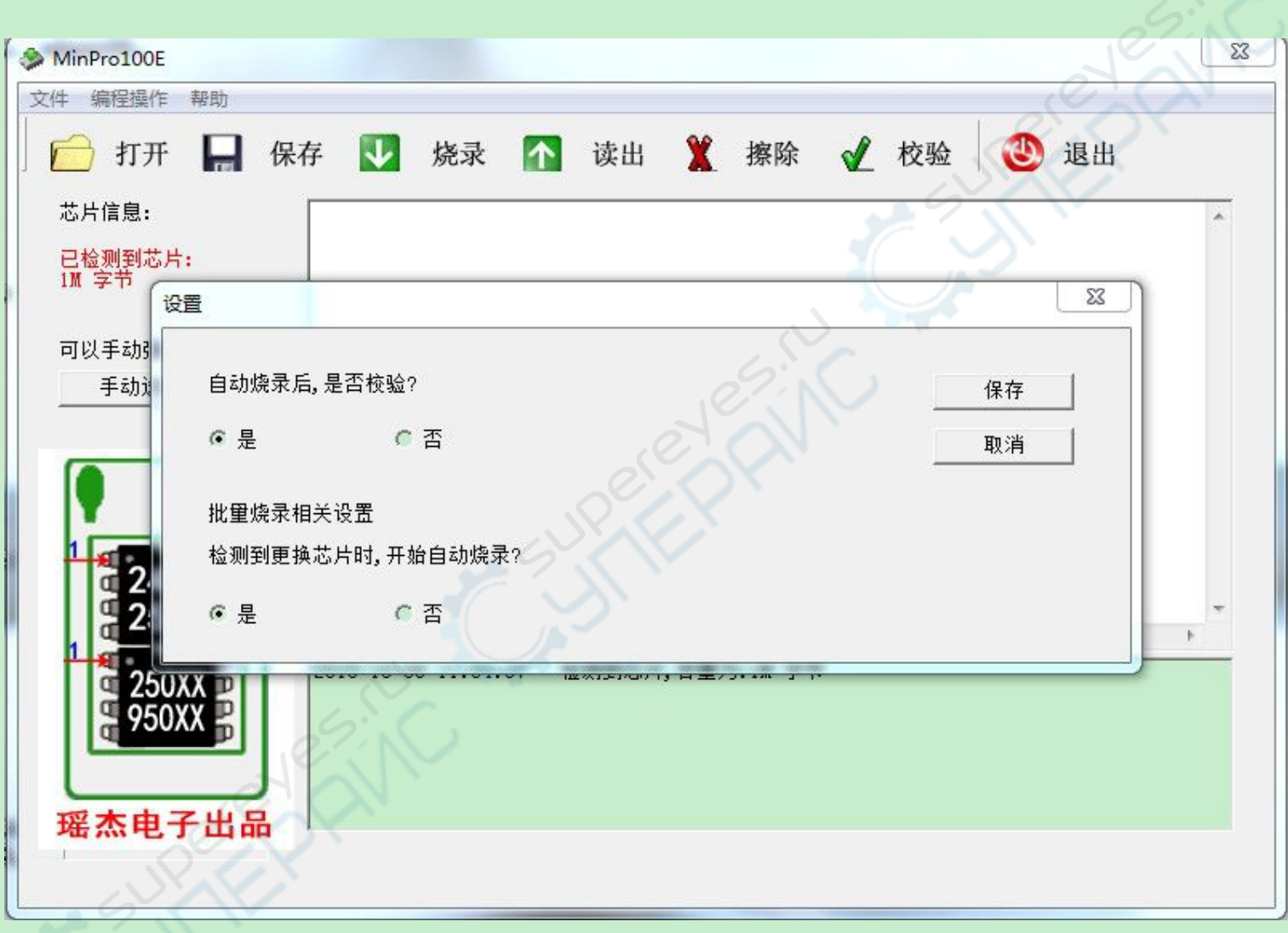

四:其他

1:烧录的文件必须是电脑里保存的,不然软件将发生错误。例如,读出芯片内容,没有保存的情况就会导致 出错,读出来需要保存之后才可以烧录到芯片中。

2:可以识别 24 25 芯片容量,如果没有识别,请检查芯片放置与接触,正常情况都是芯片放置错误或者接触 不良造成,排除接触与放置没有问题的情况还是无法识别,可以手动选择芯片型号烧录,如果芯片库里没有 你的芯片型号,选择相同容量型号烧录即可。

3:自动识别只支持 24 25 系列芯片,93 的需要自己手动选择型号烧录。